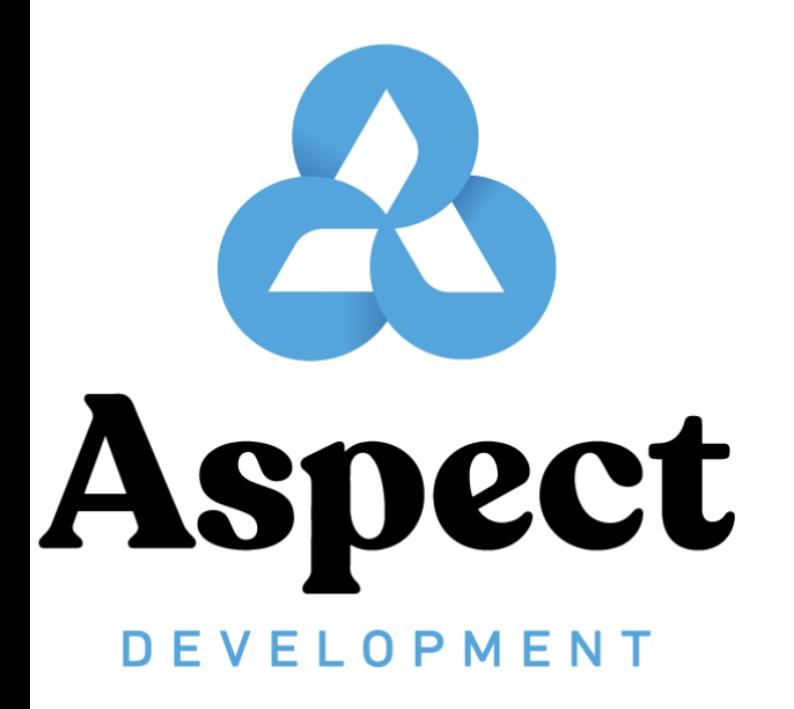

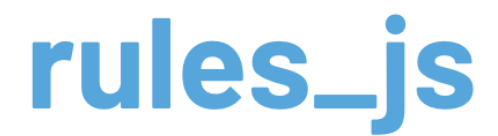

**Build and test JavaScript programs with Bazel** 

**Alex Eagle** Co-founder, Aspect.dev alex@aspect.dev

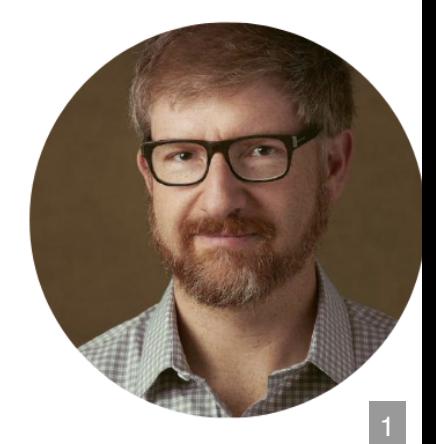

#### Slides: [https://hackmd.io/@aspect/rules\\_js](https://hackmd.io/@aspect/rules_js)

#### Bazel: most scalable polyglot Build System.

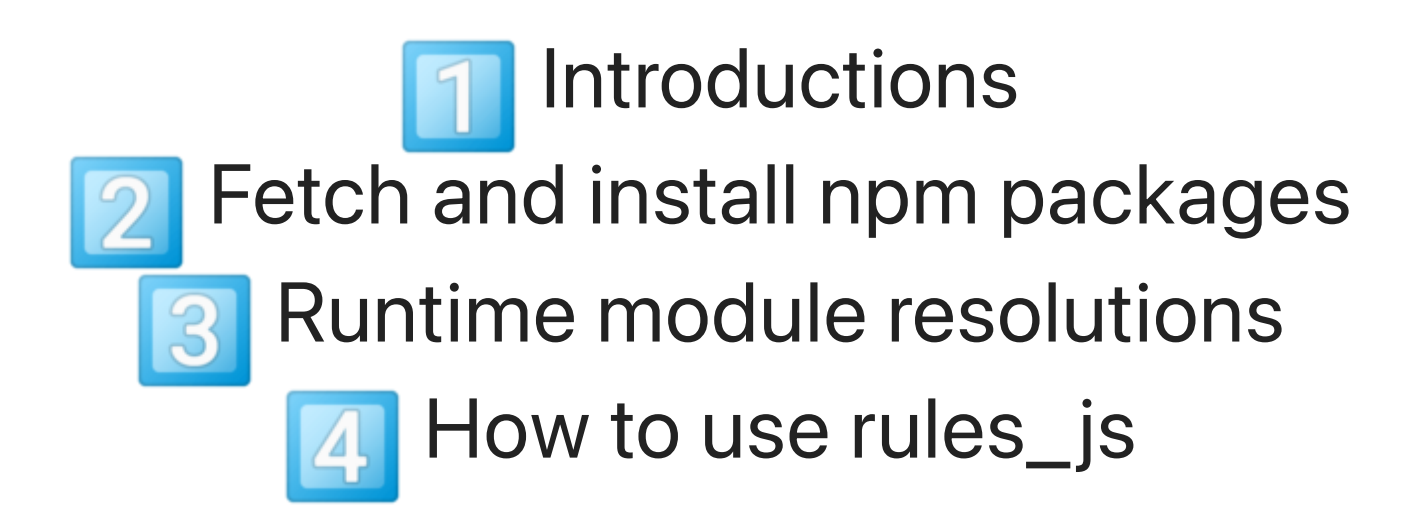

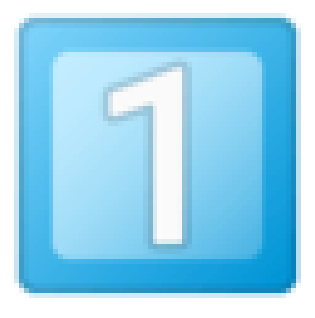

# **INTRODUCTIONS**

- Alex Eagle
- Aspect Development
- Bazel
- NodeJS
- pnpm
- GH/bazelbuild/rules\_nodejs

### **WHO IS ALEX EAGLE**

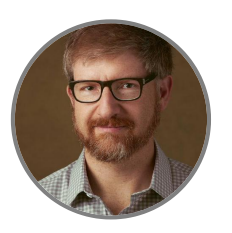

- Worked at Google on DevInfra 2008-2020
- Bazel most of that time: TL for Google's CI, build/test results UI, Angular CLI
- [twitter.com/jakeherringbone](http://twitter.com/jakeherringbone)

# **WHAT IS ASPECT**

- I Co-founded Aspect Development to make Bazel the industry-standard full-stack build system
	- [https://aspect.dev](https://aspect.dev/) Support and consulting to help you adopt Bazel
	- [https://aspect.build](https://aspect.build/) Products making Bazel easier to use
	- <https://github.com/aspect-build> rules\_js is part of our Bazel rules ecosystem

# **WHAT IS BAZEL**

- Build system for "every" langugage
- Incremental: re-build proportional to what you changed
- Cached/parallel: distribute over server farm
- Scalable: works for Google's 2 billion line repo
- Unix Philosophy: just spawns subprocesses, which can be any tool

More: <https://www.aspect.dev/resources>

### **WHEN TO CONSIDER BAZEL FOR FRONTEND**

- Large-scale: 1M SLOC / 100 devs
- Monorepo: same use cases as Nx/Rush/Lerna
- Polyglot/full-stack: parachute anywhere
- Integration testing: fast test against backend
- Have a Devinfra team: economy of scale

More: <https://www.aspect.dev/resources>

### **NONE OF THOSE APPLY?**

Small, disconnected JS apps shouldn't use Bazel.

The build system recommended by your framework is well supported for small-to-medium scale.

# **WHAT IS NODEJS**

JavaScript engine that runs outside the browser.

Typically used for running dev tools to build and test JavaScript programs.

# **WHAT IS pnpm**

- "Fast, disk space efficient package manager": <https://pnpm.io/>
- Works with nearly the whole ecosystem
- Used by the <https://rushjs.io/> monorepo JS-only build tool
- Happens to fit perfectly with Bazel semantics!

# **WHAT IS rules \_ nodejs**

Bazel rules forked from Google-internal

- toolchain to run hermetic NodeJS interpreter
- shared Bazel interfaces ("Providers") like TypeScript DeclarationInfo

rules\_js is a layer on rules nodejs build bazel rules nodejs is replaced

# **BUILD SYSTEMS: MATRIX / HUB-AND-SPOKE**

# *TH* The JS ecosystem took a wrong turn

- Grunt and Gulp fell out of favor
- Instead, each tool became a Build System
- Now each tool needs a plugin for each language

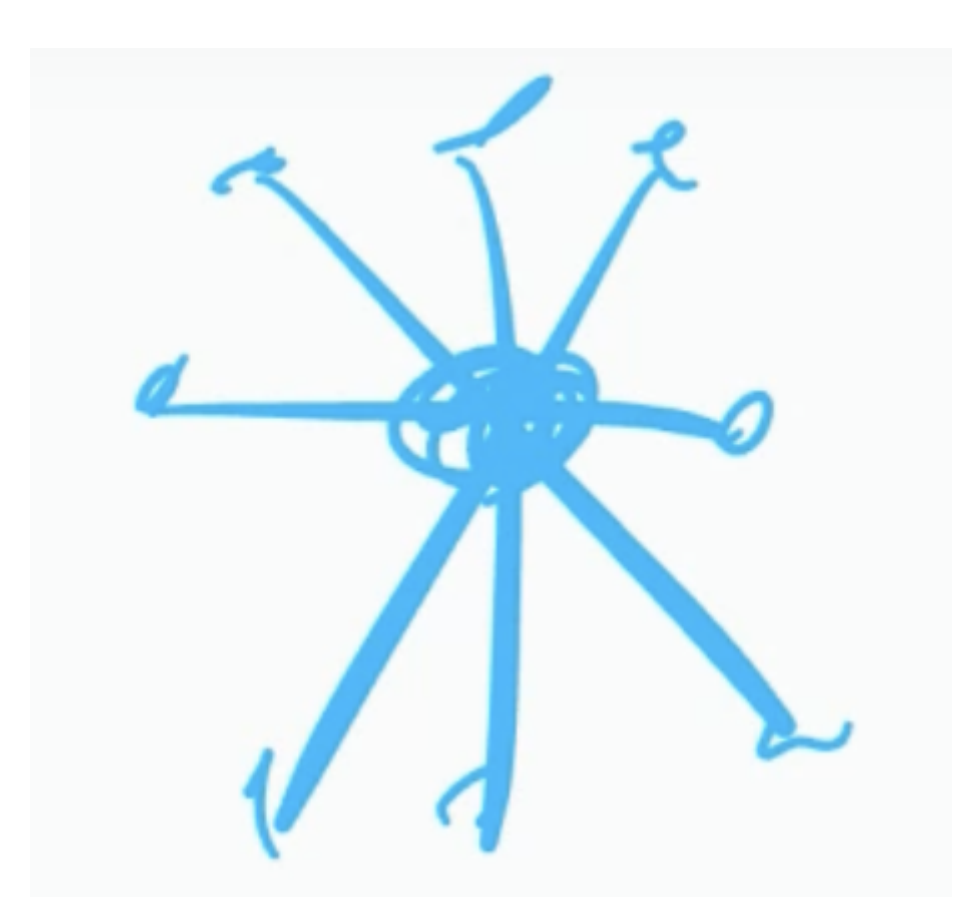

## **HOW BAZEL WORKS**

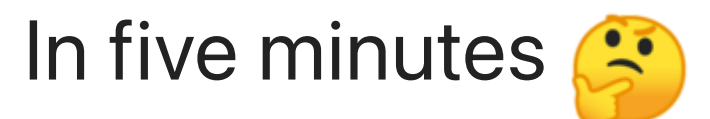

### **BAZEL: LOADING PHASE**

#### Load and evaluate all extensions, BUILD files and macros that are needed for the build.

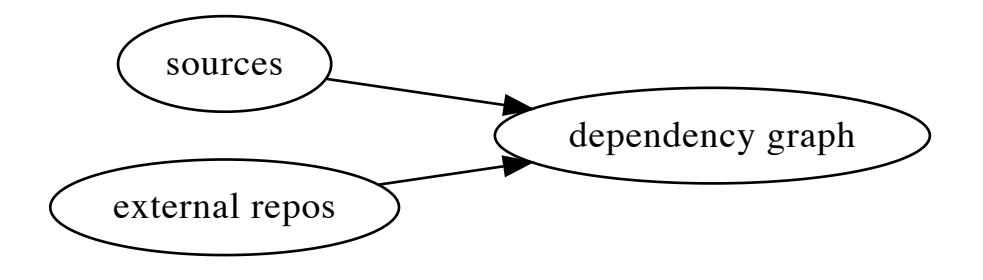

#### bazel fetch [targets]

#### [https://blog.aspect.dev/configuring-bazels](https://blog.aspect.dev/configuring-bazels-downloader)downloader

- Bazel is full-featured for fetching external deps
- Can air-gap, security scan, artifactory, etc
- Supply-chain secure, Trust-on-first-use model
- Cache based on integrity hashes

#### **BAZEL: DEPENDENCY GRAPH**

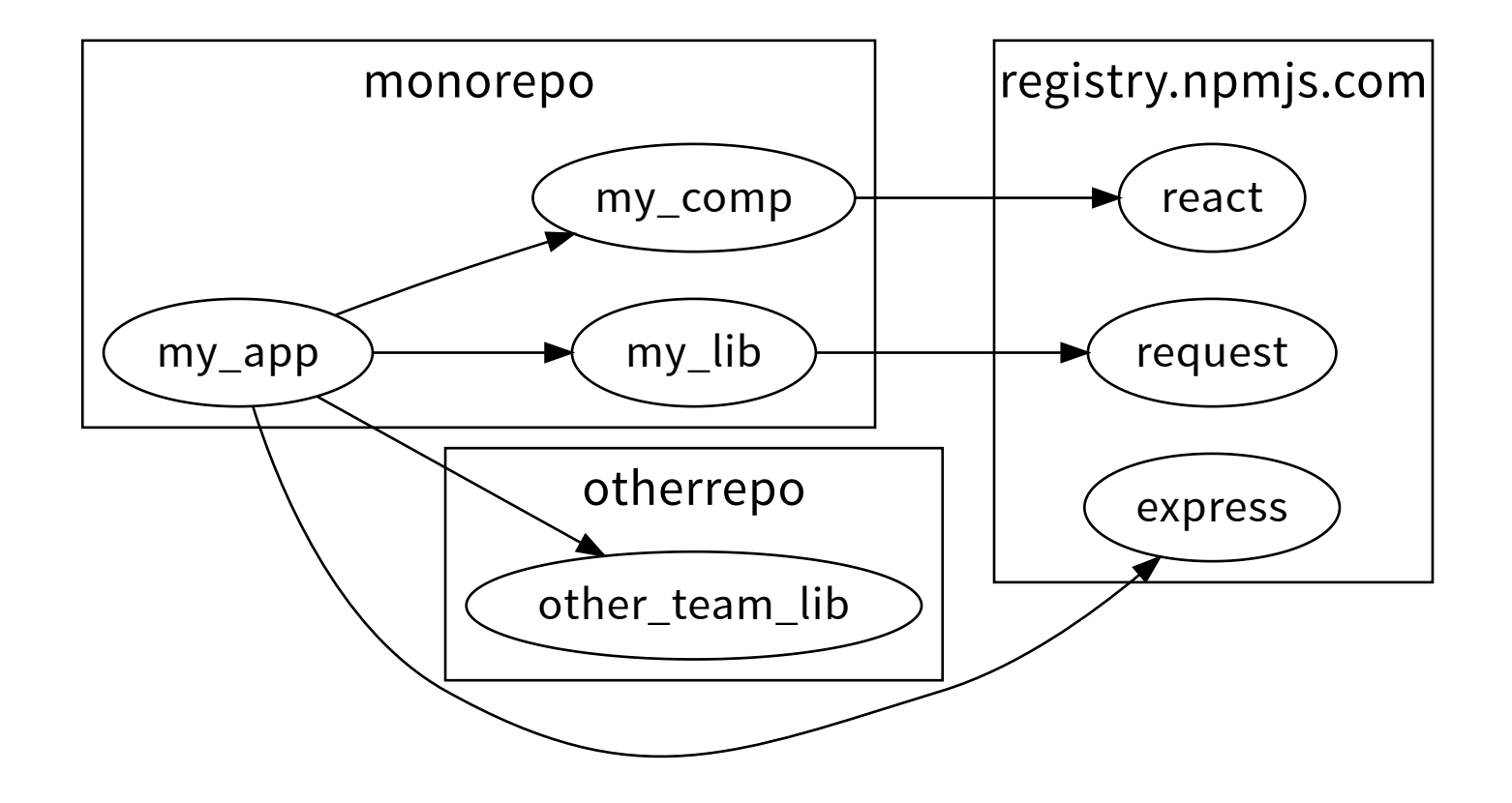

#### bazel query --output=graph [targets]

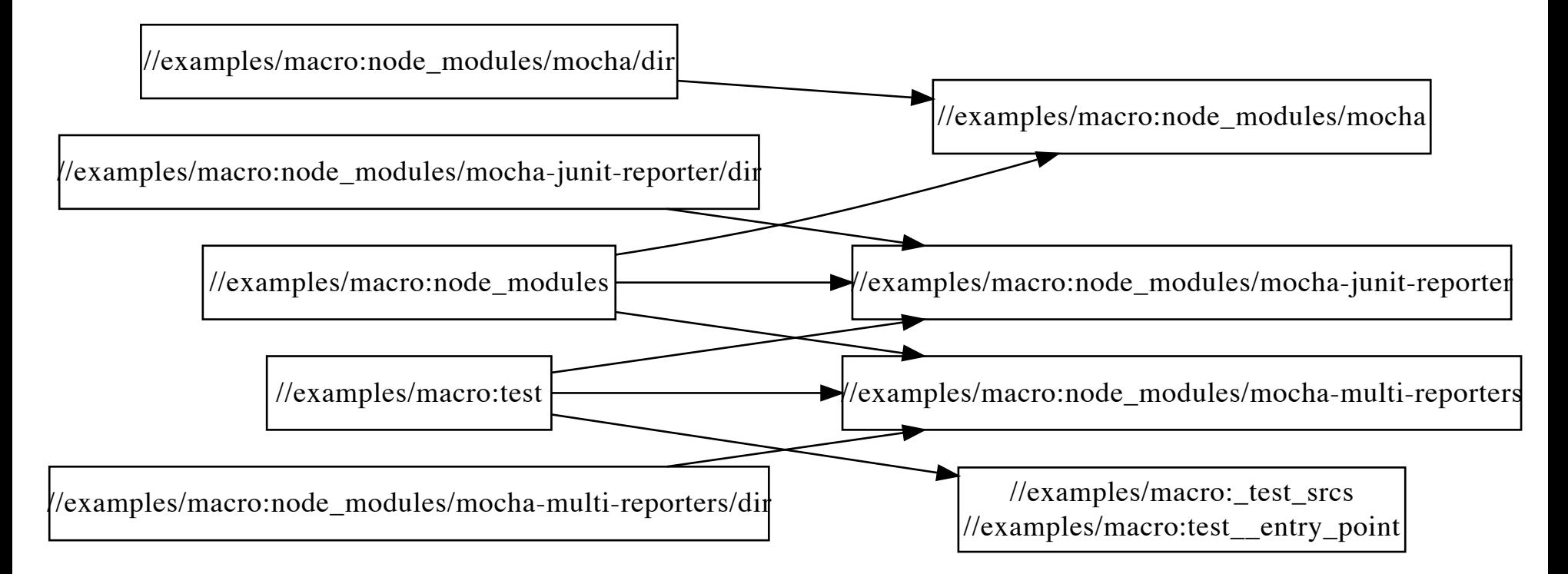

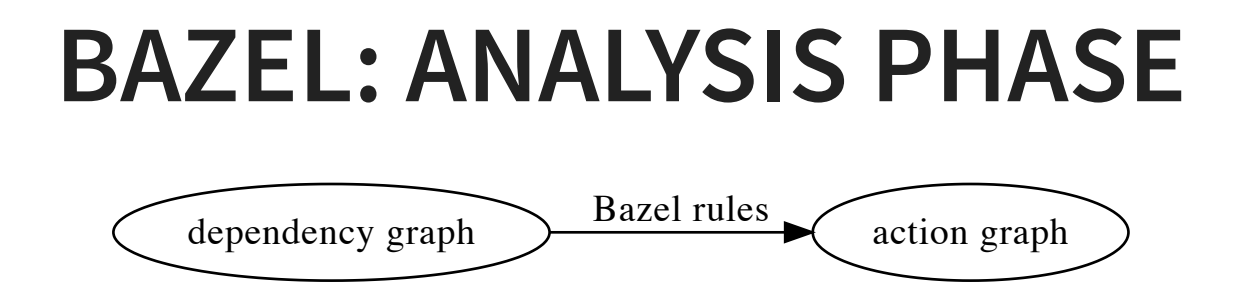

Action: for a requested output, how to generate it from some inputs and tools

e.g. "if you need hello. js, run swc on hello.ts".

Requires predicting the outputs!

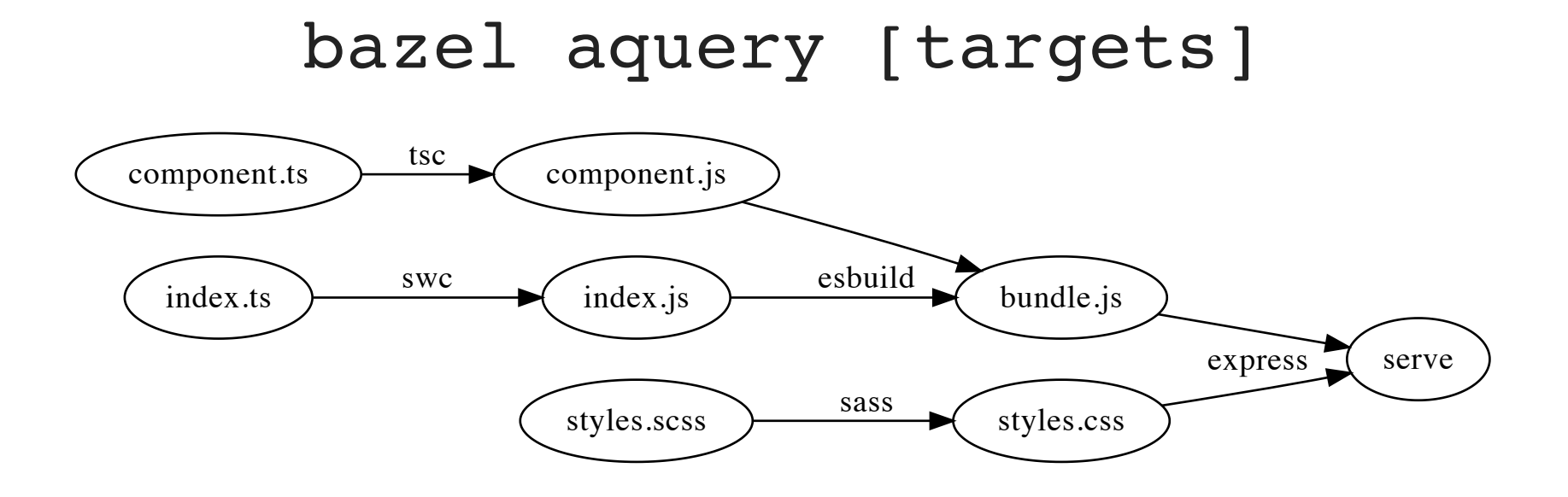

### **BAZEL: EXECUTION PHASE**

#### Execute a subset of the action graph by spawning subprocesses (e.g. node)

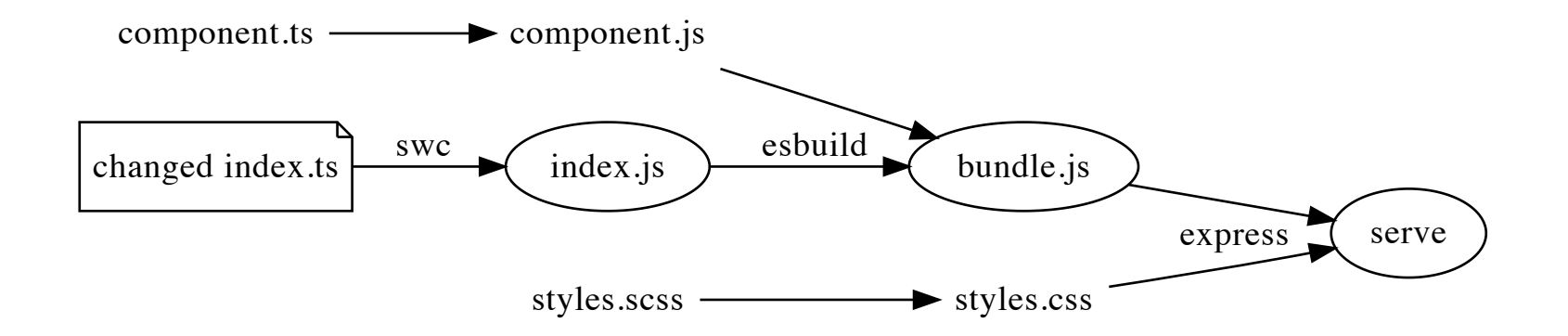

User requested certain targets be built. Bazel is lazy and will only:

- fetch precise dependencies needed
- run actions required by the transitive dependency closure of those targets
- run actions that are a "cache miss"

# **FETCH AND INSTALL NPM PACKAGES**

### **HOW NPM/YARN SOLVE IT**

npm install

#### Install everything needed for the whole package/workspace

Any build/test script can depend on all npm packages oo

### **HOW GOOGLE SOLVES IT**

Vendor the world: copy npm ecosystem sources into VCS

- Never fetches from the internet
- Never runs any package installation

You could do it this way too.  $\bullet\bullet$ 

### **HOW RULES\_NODEJS SOLVED IT**

Just wrap [npm|yarn] install - install the world

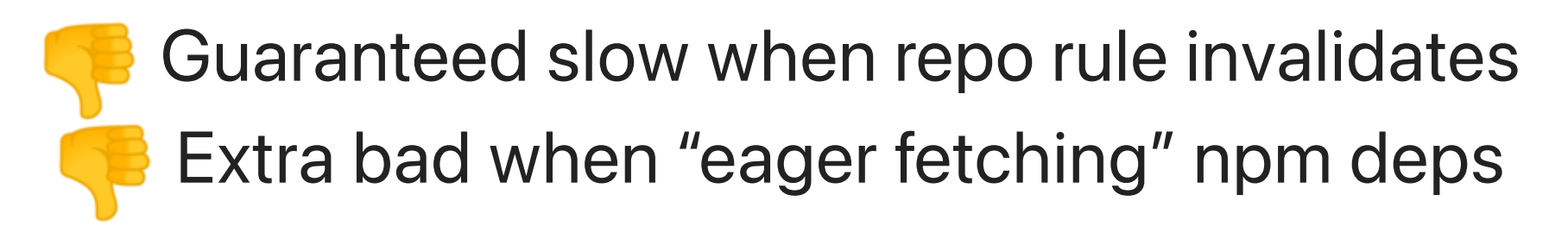

### **RULES\_JS: IDEAL SOLUTION**

**Port pnpm to Starlark – Port propm to Starlark** 

- re-use pnpm's resolver (via lockfile)
- fetch with Bazel's downloader
- unpack tarballs with Bazel
- re-use @pnpm/lifecycle to run hooks
	- these are actions can be remote cached
- · link node modules

Best case: <https://blog.aspect.dev/rulesjs-npm-benchmarks>

- BUILD file declares fine-grained deps
- build only depends on one library
- we only fetch/install one library!

### **WORKSPACES**

Mix of third-party and first-party deps in a tree of package.json files.

Google: single version policy rules\_nodejs: independent top-level dep installs rules\_js: supports pnpm workspaces!
# **3 RESOLVING NPM DEPENDENCIES AT RUNTIME**

### **HOW IT WORKS IN NPM**

NodeJS programs rely on a node modules folder

"Was a big mistake" says NodeJS creator, and Deno fixes it (but here we are  $\circ$ o)

The location of node modules is expected to be relative to the location of the importing script.

# **HOW GOOGLE SOLVES IT: PATCH require**

Same strategy as "PnP", e.g. Yarn PnP.

not compatible. Many npm packages wrote their own require implementation.

# **HOW RULES\_NODEJS SOLVES IT: RUNTIME "LINKER"**

Similar to npm link: use symlinks to make monorepo libraries appear in the node\_modules tree

Slow beginning of every NodeJS spawn Links appear in source tree w/o sandbox Bins don't work with genrule/ctx.actions.run Not compatible with "persistent workers"

# **HOW RULES\_JS SOLVES IT**

Linker is now just a standard Bazel target

Node.js tools assume the working dir is a single tree of src/gen/node\_modules: we can do that!

- "link" to bazel-bin/node\_modules/...
- copy sources to bazel-bin
- actions first cd bazel-out/[arch]/bin

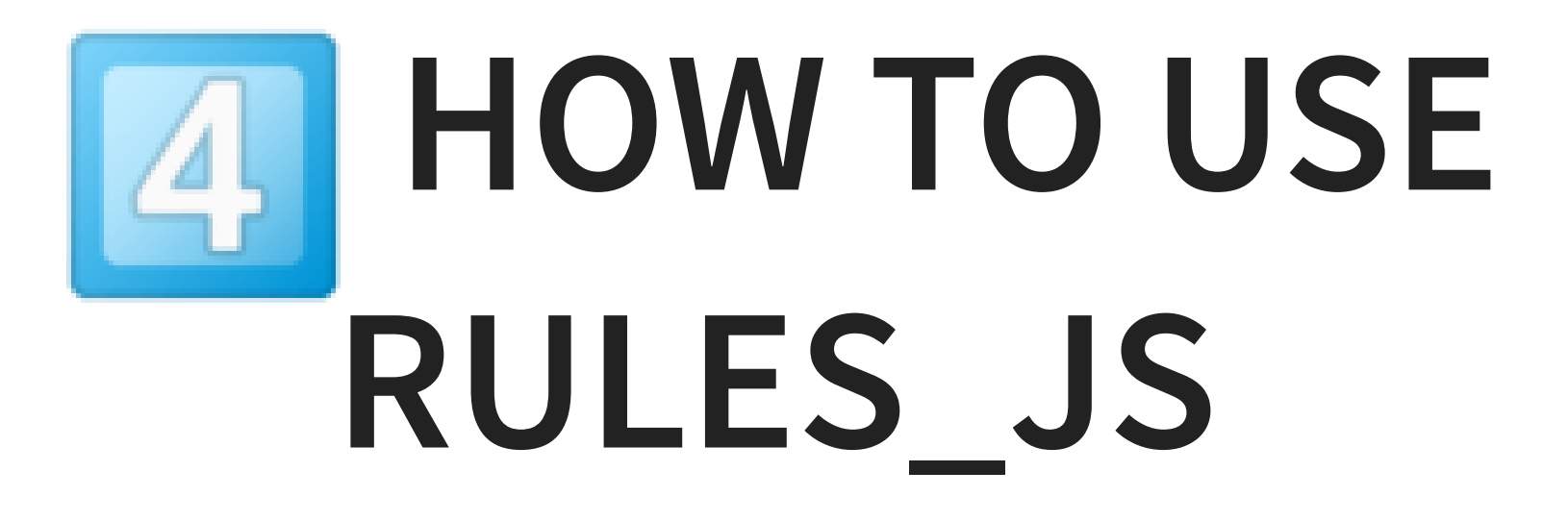

Documentation and migration guide: [https://docs.aspect.build/rules\\_js](https://docs.aspect.build/rules_js)

### **INSTALL**

Copy the WORKSPACE snippet from latest release. [https://github.com/aspect-build/rules\\_js/releases](https://github.com/aspect-build/rules_js/releases)

### **ADOPT PNPM**

Just run pnpm install and check that your workflows work.

> A few npm packages still have "hoisting bugs" where they don't declare correct dependencies and accidentally rely on npm or yarnspecific layout.

# **IMPORT pnpm-lock.yaml** npm\_translate\_lock converts to Bazel's format (Starlark).

#### WORKSPACE

```
load("@aspect_rules js//npm:npm import.bzl",
        "npm translate lock")
 3 npm_translate_lock(
       name = "npm",
       pnpm_lock = "//:pnpm-lock.yaml",
   )# Load the starlark version of the lockfile
   load("@npm//:repositories.bzl", "npm_repositories")
  npm repositories()
1
2
4
5
6
 7
8
9
10
```
### **LINK THE NPM PACKAGES**

### BUILD (next to package. json)

load("@npm//:defs.bzl", "js\_link\_all\_packages")

js\_link\_all\_packages() 3

2

### Result of bazel build :all is now

1 # the virtual store

bazel-bin/node\_modules/.aspect\_rules\_js 2

- # symlink into the virtual store 3
- bazel-bin/node\_modules/some\_pkg 4
- # If you used pnpm-workspace.yaml: 5
- bazel-bin/packages/some\_pkg/node\_modules/some\_dep 6

#### bazel build examples/...

### **LINK FIRST-PARTY PACKAGES**

First declare the package…

my-lib/BUILD

```
load("@aspect_rules_js//npm:defs.bzl", "npm_package")
  npm_package(
      name = "lib",srcs = ["index.js",
           "package.json",
      ],
  )2
3
4
5
6
7
8
9
```
### **LINK FIRST-PARTY PACKAGES**

... then link to bazel-bin/node modules tree...

### app/BUILD

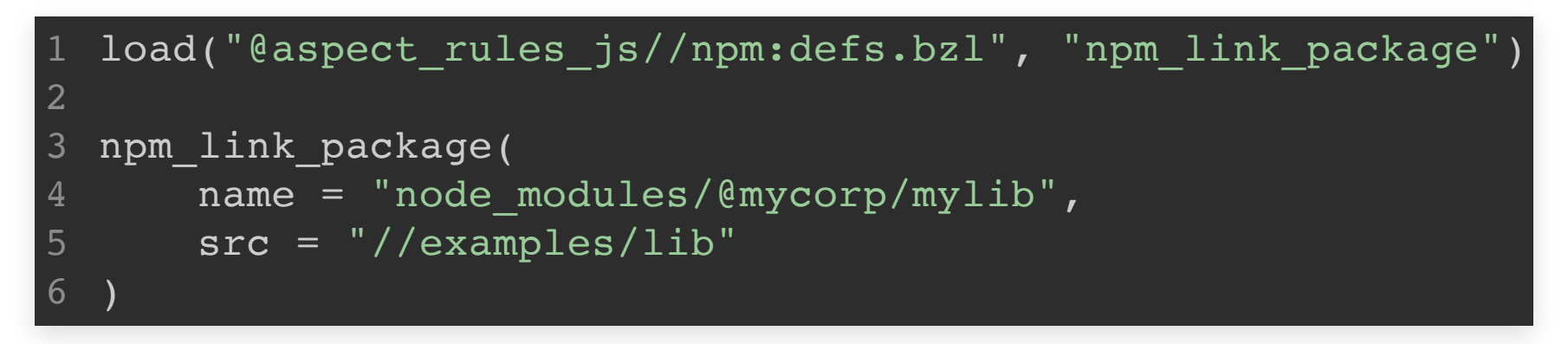

### …then depend on it just like it came from npm! app/BUILD

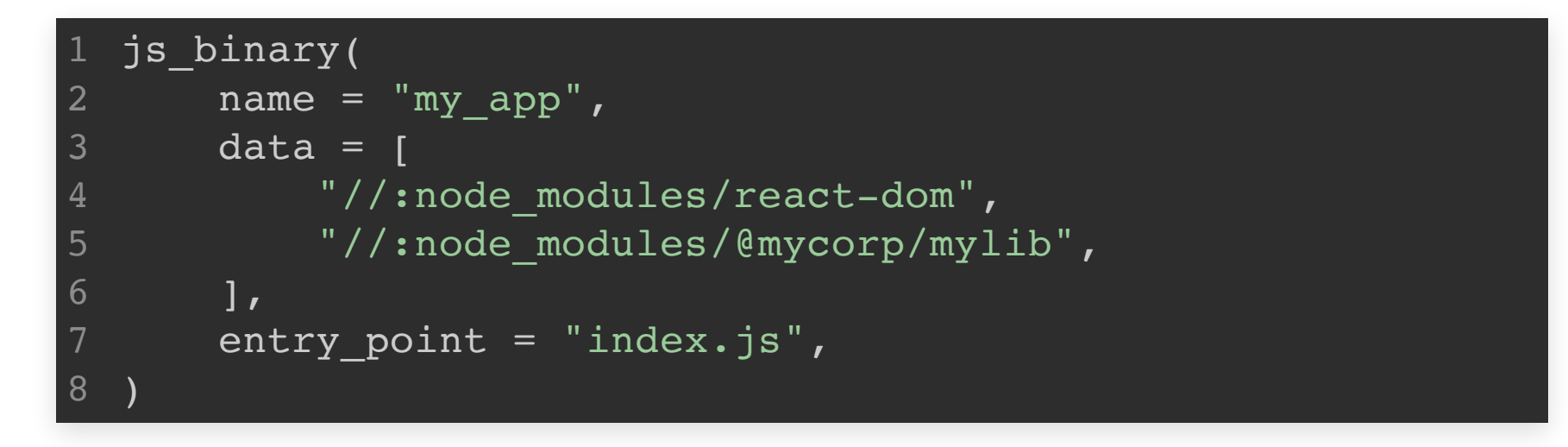

# **RUNNING NPM TOOLS**

- 1. Just call the bin entries from package.json
- 2. Write a macro wrapping a bin entry
- . Write a custom rule
- . Use an existing custom rule (e.g. rules\_ts vs tsc)

There are also more advanced ways, see rules\_js/examples

### **bin ENTRIES ARE PROVIDED FOR ALL PACKAGES**

```
load("@npm//typescript:package_json.bzl", typescript bin
   typescript_bin.tsc(
       name = "compile",
       srcs = [
            "fs.ts",
            "tsconfig.json",
            "//:node_modules/@types/node",
       ],
       outs = ['fs.is"],
       chdir = package name(),
       args = [' - p", "tsconfig.json"],)
 2
3
4
5
6
7
8
9
10
11
12
13
```
### Each bin exposes three rules:

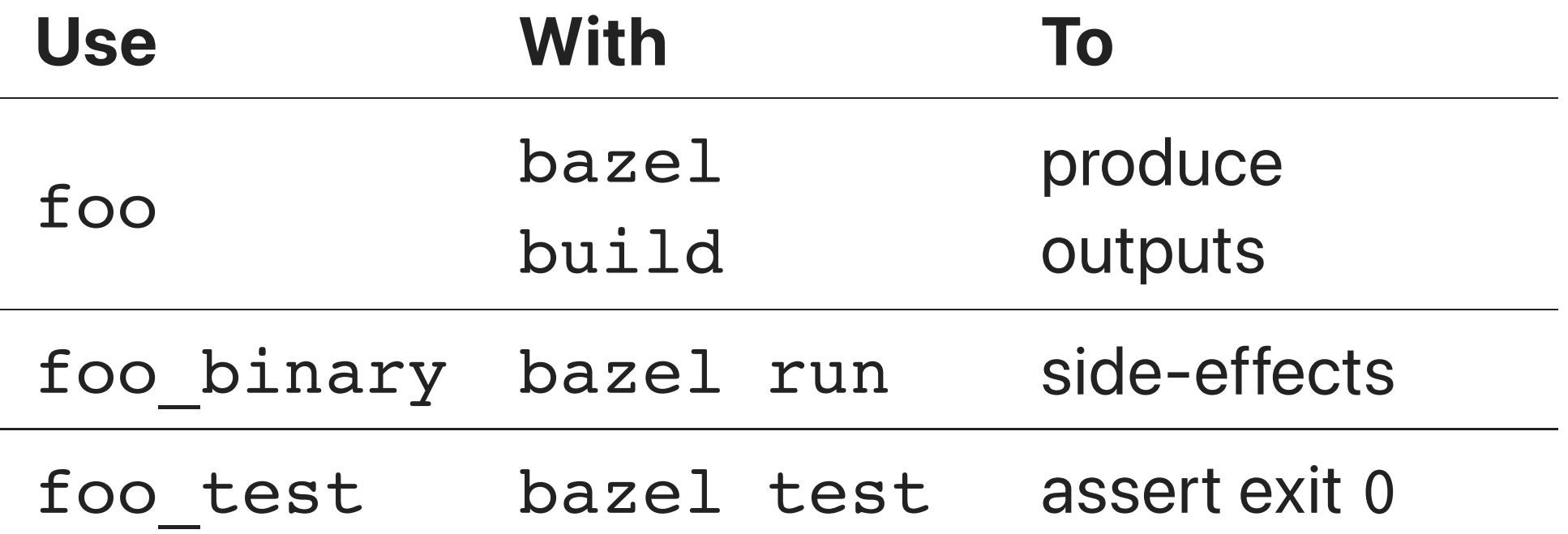

### **WRAP EXISTING BUILD SYSTEM**

### Use "component libraries" to get coarse granularity

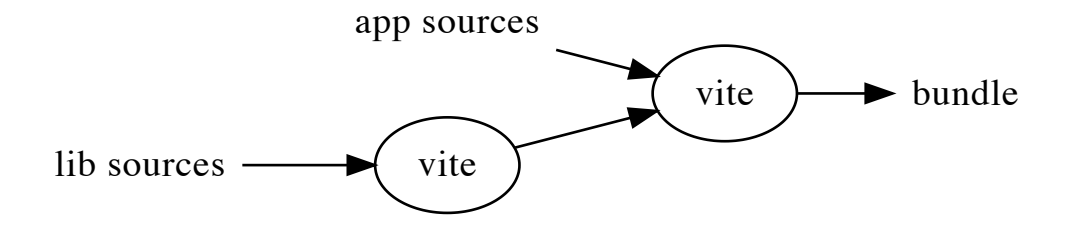

Pretty fast developer loop in [https://github.com/aspect-build/bazel](https://github.com/aspect-build/bazel-examples/tree/main/vue)examples/tree/main/vue

#### ibazel run :vite

### **WRITE A MACRO**

Bazel macros are like preprocessor definitions.

Good way to give "syntax sugar" , compose a few rules, set defaults.

Indistinguishable from custom rules at use site

Example: mocha test

```
def mocha test(name, srcs, args = [], data = [], env = \{\}bin.mocha_test(
           name = name,
           args = ["--reporter",
                "mocha-multi-reporters",
                "--reporter-options",
                "configFile=$(location //examples/macro:mocha_
                native.package name() + "/*test.js",
           ] + args,
           data = data + srcs + ["//examples/macro:mocha_reporters.json",
                "//examples/macro:node_modules/mocha-multi-rep
                "//examples/macro:node_modules/mocha-junit-rep
 2
 3
 4
 5
 6
 7
 8
 9
10
11
12
13
14
```
https://github.com/aspect[build/rules\\_js/blob/main/examples/macro/mocha.bzl](https://hackmd.io/@aspect/rules_js?print-pdf)

### **WRITE A CUSTOM RULE**

Harder and not recommended for most users. Start from and use <https://bazel.build/rules/rules-tutorial>

<https://github.com/bazel-contrib/rules-template>

## **USE AN EXISTING CUSTOM RULE**

From <https://github.com/aspect-build:>

- rules\_esbuild Bazel rules for <https://esbuild.github.io/> JS bundler
- rules\_terser Bazel rules for <https://terser.org/> a JavaScript minifier
- rules swc Bazel rules for the swc toolchain <https://swc.rs/>
- rules\_ts Bazel rules for the tsc compiler from [http://typescriptlang.org](http://typescriptlang.org/)
- rules\_webpack Bazel rules for webpack bundler <https://webpack.js.org/>
- rules\_rollup Bazel rules for <https://rollupjs.org/> - a JavaScript bundler
- rules\_jest Bazel rules to run tests using [https://jestjs.io](https://jestjs.io/)
- rules\_deno Bazel rules for Deno [http://deno.land](http://deno.land/)

… and many more by other vendors Catalog coming soon at https://bazel[http://docs.aspect.build](http://docs.aspect.build/) [contrib.github.io/SIG-rules-authors/](https://bazel-contrib.github.io/SIG-rules-authors/)

## **EXAMPLE CUSTOM RULE: ts\_project**

No more rootDirs in tsconfig.json <a>

```
load("@bazel_skylib//rules:write_file.bzl", "write_file")
  # Create a test fixture that is a non-trivial sized TypeSo
   write file(
       name = "gen ts",
       out = "big.ts",content = [
           "export const a{0}: number = {0}".format(x)
           for x in range(100000)
       ],
   )1
 2
 3
 4
 5
 6
 7
8
 9
10
11
```

```
load("@aspect_rules_ts//ts:defs.bzl", "ts_project")
  ts_project(
      name = "tsc",
      srcs = ['big-ts'],
      declaration = True,
      source map = True,)1
2
3
4
5
6
7
8
```
### [ts\\_project](https://github.com/aspect-build/bazel-examples/tree/main/ts_project_transpiler) with custom transpiler

```
load("@aspect rules swc//swc:defs.bzl", "swc transpiler")
   ts_project(
       name = "swc",srcs = \lceil "big.ts"],
       out dir = "build-swc",transpiler = partial.make(
            swc transpiler,
            args = ["--env-name=test"],
           succ = ". succ",
        ),
)
12
 1
 2
 3
 4
 5
 6
 7
8
 9
10
11
```
Benchmarks: ts\_project w/ SWC <https://blog.aspect.dev/rules-ts-benchmarks> Transpile-only use case on large project bazel build :devserver

## **PUTTING IT ALL TOGETHER**

Sophisticated teams can assemble their own toolchain.

Create an entire JS build system just by composing existing tools in a macro!

### Example: an entire custom build system called "differential loading":

# **ROADMAP**

rules\_js 1.0.0 is available now Coming soon TM

- Gazelle extension to generate BUILD files from srcs
- Bazel 6.0 package manager: bzlmod instead of WORKSPACE <https://blog.aspect.dev/bzlmod>

# **THANK YOU!**

These slides: [https://hackmd.io/@aspect/rules\\_js](https://hackmd.io/@aspect/rules_js)

Thanks conference organizers and everyone who helped launch rules\_js.

> Come work with us on OSS! <http://aspect.dev/careers>

Paid support and consulting: [http://aspect.dev](http://aspect.dev/) Our projects: [github.com/aspect-build](http://github.com/aspect-build)